# **Table of Contents**

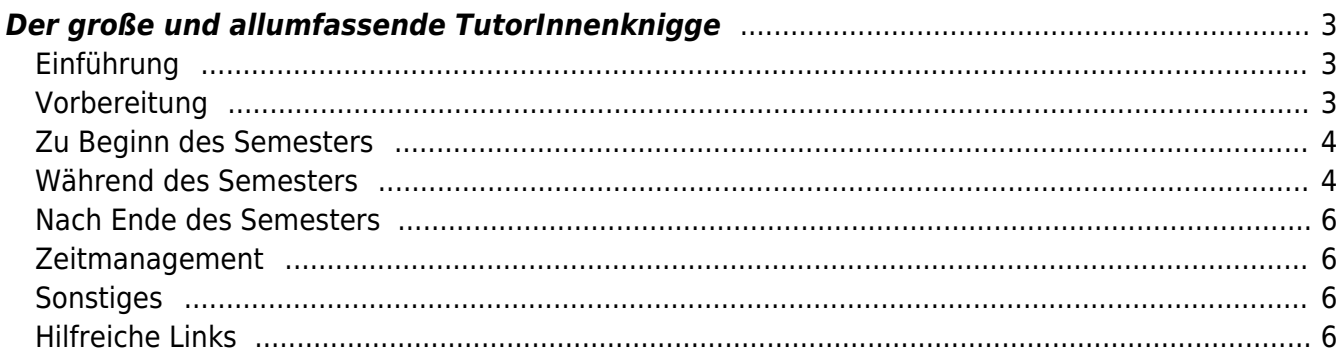

## <span id="page-2-1"></span><span id="page-2-0"></span>**Einführung**

Liebe TutorInnen,

mein Name ist Leonie, ich mache momentan meinen Bachelor im achten Semester und bin seit meinem dritten Semester Tutorin.

In diesem TutorInnenknigge schreibe ich all mein bisher erlerntes Wissen und erlebte Erfahrungen in Bezug auf das Tutorium nieder. Dieser TutorInnenknigge ist keinesfalls ein fest stehendes Dokument, sondern vielmehr eine Möglichkeit des Austausches für zukünftige TutorInnen Generationen und somit etwas, das stetig aktualisiert und ergänzt werden soll!

Ihr als TutorInnen habt nun die Möglichkeit und auch die Verantwortung, die Grundlehre mit zu gestalten, den Studierenden zu helfen, die ProfessorInnen zu unterstützen und auch selbst viel dazu zu lernen.

Genießt die Zeit und nehmt so viel mit, wie ihr könnt!

## <span id="page-2-2"></span>**Vorbereitung**

### **Vor Beginn des Semesters**

### **Vertrag unterschreiben und einreichen**

- 1. Vertrag und LBV Formular unterschrieben
- 2. Vertrag von Betreuer\*in unterschreiben lassen
- 3. Studien- und Versicherungsbescheinigung anfordern
- 4. Formulare ausgedruckt im Dekanat abgeben

Sciebo Ordnerstruktur einrichten

### **Gruppe I/II/III/IV/V/VI**

- 1. Namen mit Unterordnern zu Semesterwochen (01, 02, 03,…)
- 2. Dokumentenordner (Präsentationen, Referate, Literatur, Fotos)

 $\pmb{\times}$ 

## **Orga Ordner**

- 1. Teilnehmerlisten
- 2. Fotos
- 3. Portraitfotos
- 4. Fotolisten

 $\pmb{\times}$ 

## <https://sciebo.de/de/hilfe/index.html>

Teilnehmerliste erstellen (Excel)

• Spalten: Vorname, Nachname, Tage, Hausaufgaben, Mail Adressen, ggf. Typo- und **Technikkurse** 

- $\bullet$  x = anwesend, e = entschuldigt,  $1/-$  = unentschuldigt
- "Fehlalarm" einrichten

 $\pmb{\times}$ 

#### teilnehmerliste gl\_vorlage.xlsx

Mattermost

- ggf. Einladungslink versenden
- Studierende zu Channels hinzufügen
- ggf. Probleme und Fragen klären
- Einrichtungshilfe: [https://confluence.fh-muenster.de/display/howto/Mattermost+-+Einstieg+in+den+Messaging+](https://confluence.fh-muenster.de/display/howto/Mattermost+-+Einstieg+in+den+Messaging+Dienst) [Dienst](https://confluence.fh-muenster.de/display/howto/Mattermost+-+Einstieg+in+den+Messaging+Dienst)

#### <span id="page-3-0"></span>**Zu Beginn des Semesters**

Studierende zu jeweiligen Sciebo Ordnern einladen (Rechte, Links, Initial Mails)

- zu eigenen Namensordnern und zum Dokumentenordner
- Rechte: nicht löschen
- Einladung per Initial Mail

 $\pmb{\times}$ 

Portraitfotos der Studierenden machen (bzw. einholen)

- vor neutraler weißer Wand
- mit Namensschilder (später abschneiden)

Fotolisten erstellen (pro Kurs)

- Foto
- Name
- Mail Adresse

 $\pmb{\times}$ 

gl\_fotoliste.pdf

Fotolisten an Medientheorie und Typo Dozenten schicken

<https://www.fh-muenster.de/msd/personen/index.php>

#### <span id="page-3-1"></span>**Während des Semesters**

wöchentliche To Dos abarbeiten

Teilnehmerliste aktualisieren

- Anwesenheit zu Beginn des Kurses kontrollieren
- Abgabe der Hausaufgaben auf Sciebo kontrollieren

Fotos machen

während des Kurses (bei Workshops)

Dateien und Fotos aus Mattermost speichern

- auf Sciebo
- im Wiki

Infomails und -nachrichten verschicken

ggf. Listen aktualisieren

- Literatur
- Museen, besondere Orte

Sciebo

• auf Nachfrage oder durch explizite Benennung der Studierenden ("bitte löschen") Dateien löschen

Workshops vorbereiten

- Scribble & Assoziation: [http://www.hardmood.info/doku.php?id=17\\_11\\_20](http://www.hardmood.info/doku.php?id=17_11_20)
- Recherche Tools: [http://www.hardmood.info/doku.php?id=16\\_11\\_2020](http://www.hardmood.info/doku.php?id=16_11_2020)

Fragen beantworten, Feedback und Hilfestellungen geben

eigene Arbeitsstunden in Excel Tabelle eintragen

- Vertragsdaten einpflegen (wichtig: zuerst Anfangs- und Enddatum des Vertrags)
- Stunden im Uhrzeitformat (hh:mm) eintragen
- Ende der Arbeitsaufzeichnungen (Ende des Semesters): keine Mehr-/Minderstunden

Fotolisten für die Zweitprüfer erstellen

- Foto
- Name
- Projektname und -beschreibung
- Gruppe
- Platz für Kommentare

 $\pmb{\times}$ 

gl\_zweitprueferliste.pdf

Am Fachbereich

- ggf. Literatur ausleihen und mit in den Kursraum bringen
- Raum vorher aufschließen und durchlüften
- ggf. Beamer testen
- Anwesenheit kontrollieren

#### Über Zoom

- Co-Moderator\*in
- Anwesenheit kontrollieren
- ggf. Links im Chat posten
- ggf Fragen aus dem Chat beantworten
- Pausen im Blick behalten
- Breakout Sessions zusammenstellen, starten und moderieren
- Umfragen erstellen, starten und auswerten
- ggf. Bildschirm für Studierende (ohne Zugang dazu) teilen

#### Fachprüfungen

- bei Aufbau helfen (Wände und Tische verschieben, Lager für Stelen aufschließen, Taschen etc. weg schließen)
- Fotos von den Präsentationen machen
- bei Abbau helfen
- Zweitprüferliste aushändigen
- ggf. Gruppenfotos machen

#### <span id="page-5-0"></span>**Nach Ende des Semesters**

Vollständigkeit der Sciebo Ordner kontrollieren

Excel Tabelle mit Arbeitsstunden abschicken

als Antwort auf die erhaltene Mail

#### <span id="page-5-1"></span>**Zeitmanagement**

GL findet immer montags und dienstags

- daher andere Kurse "drum herum" wählen
- bei zu vielen Überscheidungen mit GL Prof.in absprechen
- ggf. Kursleiter nach Sonderregelung fragen

#### <span id="page-5-2"></span>**Sonstiges**

bleibt im Austausch mit den anderen TutorInnen und helft euch gegenseitig bei Fragen

### <span id="page-5-3"></span>**Hilfreiche Links**

Erstellen von Listen

<https://doodle.com/de/>

Gemeinsames Ansehen von Videos (statt "Bildschirm teilen")

<https://sync-tube.de>

Weihnachtsfeier: Wunschwichteln

<https://wichtelmania.com>

Wie studiert man richtig?

<https://video.fh-muenster.de/Panopto/Pages/Viewer.aspx?id=2c3ff300-5dca-4457-822d-ac68005f6876>

Wichtige Hilfsmittel

[https://video.fh-muenster.de/Panopto/Pages/Viewer.aspx?id=acd17388-629a-4d55-94f5-abe5008bb78](https://video.fh-muenster.de/Panopto/Pages/Viewer.aspx?id=acd17388-629a-4d55-94f5-abe5008bb78e) [e](https://video.fh-muenster.de/Panopto/Pages/Viewer.aspx?id=acd17388-629a-4d55-94f5-abe5008bb78e)

Zeitmanagement [https://video.fh-muenster.de/Panopto/Pages/Viewer.aspx?id=42dc1267-8823-49e2-a840-abcf00d0536](https://video.fh-muenster.de/Panopto/Pages/Viewer.aspx?id=42dc1267-8823-49e2-a840-abcf00d0536f) [f](https://video.fh-muenster.de/Panopto/Pages/Viewer.aspx?id=42dc1267-8823-49e2-a840-abcf00d0536f)

Arbeitsplatz <https://video.fh-muenster.de/Panopto/Pages/Viewer.aspx?id=e86f5f63-dbc0-40fc-8adf-abc70111b855>

From: <https://hardmood.info/> - **hardmood.info**

Permanent link: **[https://hardmood.info/doku.php/tutorinnen\\_knigge?rev=1611653480](https://hardmood.info/doku.php/tutorinnen_knigge?rev=1611653480)**

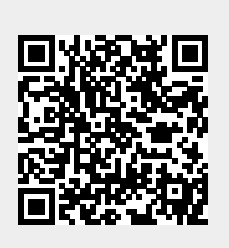

Last update: **2023/10/17 12:52**